# NISHA Node Configuration and Maintenance Manual

## NISHA Proxy

The NISHA Proxy component requires very little configuration. Based on the NISHA Node being configured, the configuration files need to change. The default configuration installed with the package delivers settings for running the Basic Node. Installation assumes that the CouchDB backend is localized at the same machine. This can be changed by editing the */etc/nginx/sites-enabled/nisha* configuration file. Change all occurrences of

proxy\_pass http://localhost:5984;

to reflect where your CouchDB is located and what port it listens on. Restart *nginx* server after making the change.

In case of installation of a Super Node, the configuration has to be changed. Please replace the */etc/nginx/sites-enabled/nisha* with contents as in example below:

```
proxy_cache_path /var/lib/nginx/cache levels=1:2 
keys_zone=cache:30m max_size=1G;
proxy_temp_path /var/lib/nginx/proxy 1 2;
proxy_ignore_headers Expires Cache-Control;
proxy cache use stale error timeout invalid header http 502;
server {
   listen 1337;
   server_name localhost;
   location / {
    proxy_pass http://localhost:5984;
   proxy intercept errors on;
   proxy_redirect off;
   proxy set header Host $host;
   proxy set header X-Forwarded-For $proxy add x forwarded for;
    break;
 }
}
```
The example also assumes that the Super Node CouchDB is located on the same machine. In case it isn't, please change the *proxy\_pass* line accordingly and restart *nginx* server.

In case of Basic Node installation, the Node's administrator can configure which Super Nodes can be used for searching the network by changing entries in the */etc/nginx/includes/supernodes.conf* file.

```
upstream supernodes {
         server nisha1.cert.pl:1337;
         server fisha1.govcert.hu:1337;
         server nisha1.if-is.net:1337;
         server nisha1.cert.pt:1337;
}
```
Removing or adding another supernodes allows to balance traffic from Basic Nodes when searching and publishing in the NISHA Network.

### NISHA Node Manager

The NISHA Node Manager component can be configured via changing settings in the */etc/nisha/nisha-node-manager.properties* file. The standard contents of the file are as in the example below:

> [node-manager] couchdb\_port=5984 couchdb\_nisha\_user=nisha couchdb\_http\_socket\_timeout=20000 couchdb\_admin\_user=admin couchdb\_nisha\_password= couchdb\_admin\_password= node\_description=NISHA Basic Node couchdb\_host=localhost

The file is read by the web configuration utility during restart of the *tomcat7* web application server. The following settings have to be set accordingly as during the installation process:

- couchdb admin user Username of the CouchDB administrator. Usually *admin*.
- couchdb nisha user Username of the CouchDB user for the NISHA Network. Usually *nisha*.
- couchdb admin password Please set the password of the user *admin*.
- couchdb\_nisha\_password Please set the password of the user *nisha*.
- couchdb host Please set FQDN where the CouchDB server is installed. Leave *localhost* in case it is the same machine
- couchdb\_port Please set the port CouchDB is listening on. Usually it has value of *5984*.

After changing the values please restart the *tomcat7* web application server by issuing command as in example below:

service tomcat7 restart

## NISHA Replicator

The NISHA Replicator component can be configured via changing settings in the */etc/nisha/nisha-replicator.properties* file. The standard contents of the file are as in the example below:

> [replicator] couchdb\_host = localhost couchdb\_port = 5984 node\_id = http://nisha.example.com:1337 couchdb\_admin\_user = admin couchdb admin password = couchdb\_nisha\_user = nisha couchdb\_nisha\_password = couchdb\_http\_socket\_timeout=20000 replicationIntervalInMills=4000

The file is read by the web configuration utility during restart of the *nisha-replicator* service. The following settings have to be set accordingly as during the installation process:

● node\_id

This setting is responsible for identification of a NISHA Node. It has to be set to the URL describing connection to the node. This usually has for of http:// <*FQDN*>:*<port>*, where *FQDN* is the full domain name of the node and *port* is the port to the *nisha-proxy* component (usually it has value of *1337*).

- couchdb admin user Username of the CouchDB administrator. Usually *admin*.
- couchdb nisha user Username of the CouchDB user for the NISHA Network. Usually *nisha*.
- couchdb admin password Please set the password of the user *admin*.
- couchdb nisha password Please set the password of the user *nisha*.
- couchdb host Please set FQDN where the CouchDB server is installed. Leave *localhost* in case it is the same machine
- couchdb port Please set the port CouchDB is listening on. Usually it has value of *5984*.
- replicationIntervalInMills This setting describes how often the replication process will be triggered. Typical value is 4 sec. You can change it to you needs. The greater the value, the longer it will take to push new data from the Node to the NISHA Network.

After changing the values please restart the *nisha-replicator* service by issuing command as in example below:

## NISHA Node Hardening

It is important to harden access to the NISHA Node. Each Node is a responsibility of an institution owning the Node. It is advised to filter access to the Node and allow only connections made from local Portal and other Nodes in the NISHA Network. To facilitate this task please use the *iptables* tool shipped with the Debian Linux distribution. Please allow connections **only** from other Nodes in the NISHA Network to ports:

● 1337

The port is used to connect to the NISHA Network Proxy component. It is used to post and search for content in the Network.

● 31337

This port is used to check whether the NISHA Replicator component is working and active. In case this port is not reachable, the Node is treated as not working and disconnected from the NISHA Network.

### NISHA Node

#### **First configuration**

The NISHA Node after installation is in inactive state. It has to be activated by one of NISHA Super Nodes and be assigned a role of either Super or Basic Node.

Node's and Network configuration is handled by the NISHA Node Manager component which is a web-based configuration tool. It can be accessed by a web browser under the URL *http://localhost:8080/nisha-node-manager/*

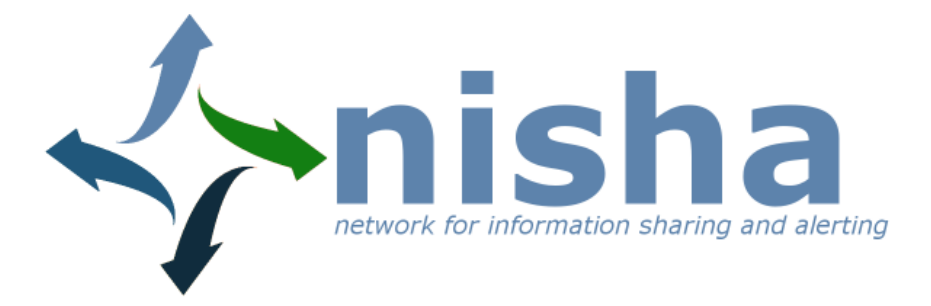

# **Welcome to NISHA Manager**

debug info Apply logger level

Configure local data

Log in as operator

ver: 686

The first time the NISHA Manager is accessed we need to configure local data describing the NISHA Node. Please continue to the *Configure local data* page.

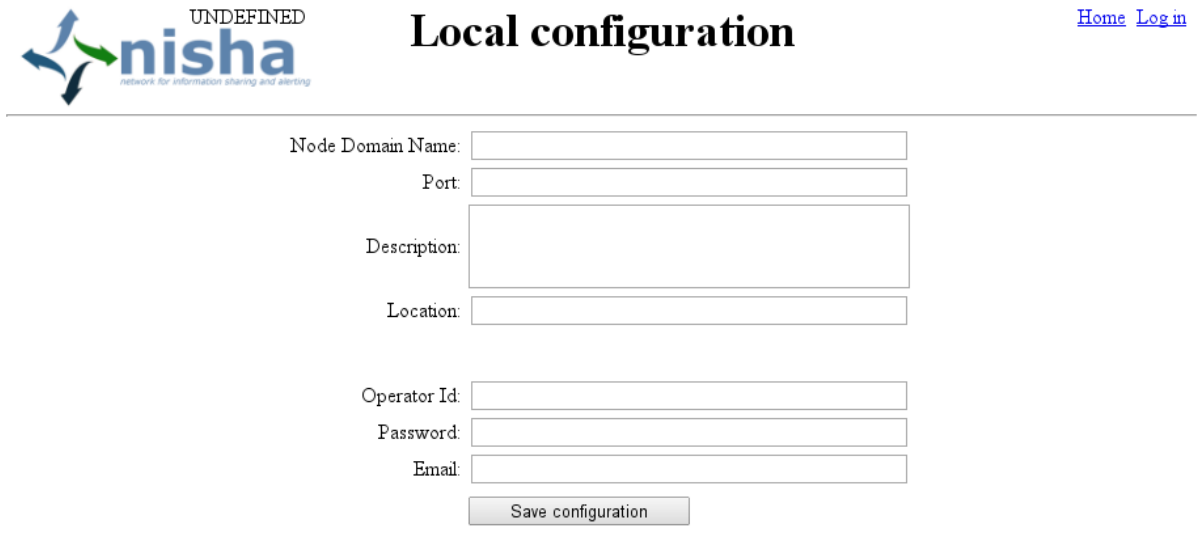

ver: 686

This page allows configuration of several settings relevant for proper operation of the NISHA Node. These are:

- Node Domain Name
	- The domain name (FQDN) of the Node.
- Port The port number on which the *NISHA Proxy* component is listening for connections.
- Description A short description of the Node.
- Location

A short description of location the Node is in. For example country or city.

- Operator Id A first operator username.
- Password A password for the operator. ● Email

Email of the operator.

After saving the configuration, the Node is ready to be added to the NISHA Network.

#### **Node maintenance**

The section describes a typical operator work regarding NISHA Node maintenance. To access the configuration UI please login with credentials configured in previous step.

Home

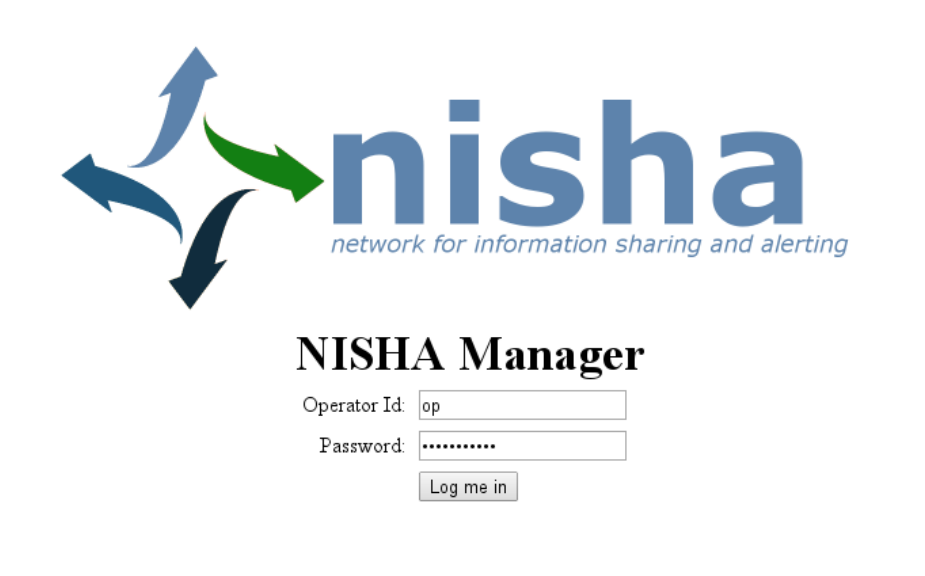

ver: 686

The configuration UI presents several options:

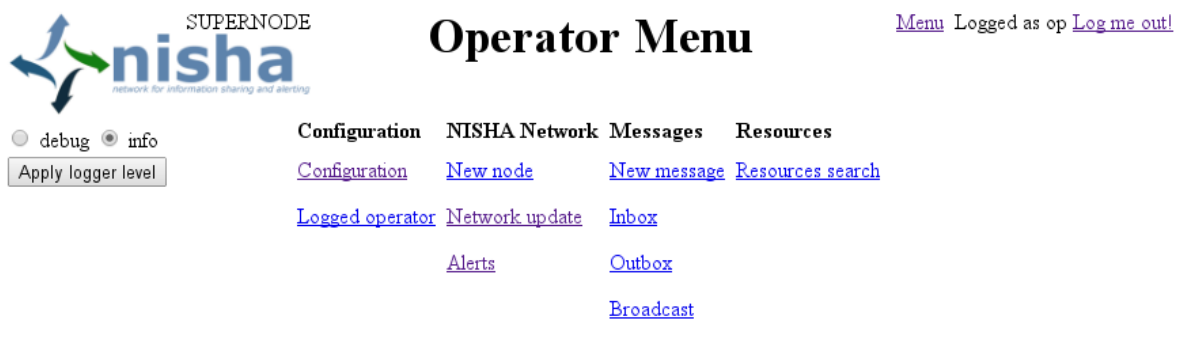

ver: 686

#### **Configuration section**

The *Configuration* link leads to the same configuration screen as the first configuration of a Node.

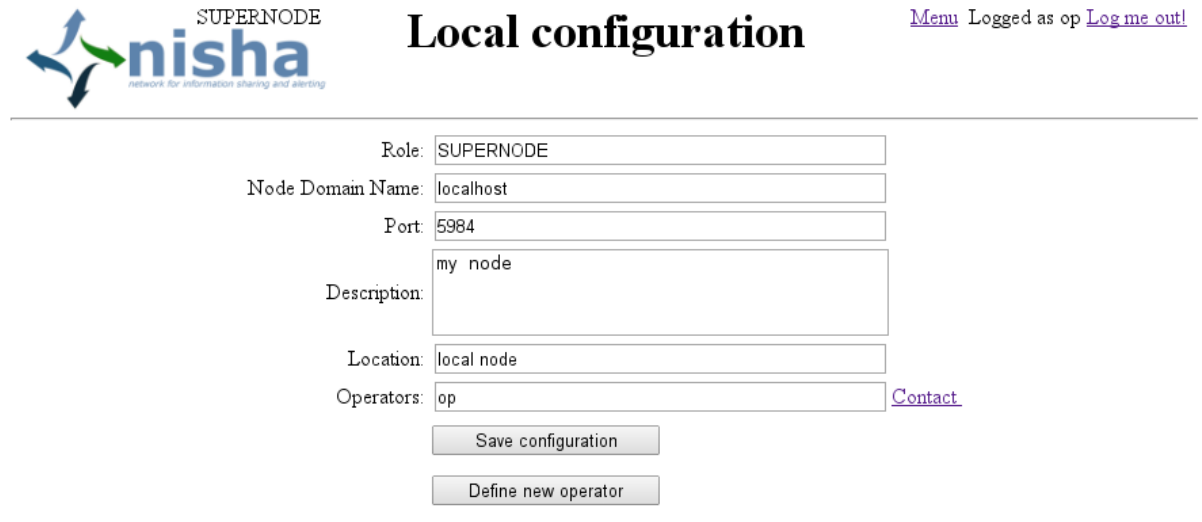

ver: 686

The *Contact* link leads to a screen where an operator can update contact information. This is only for informational purposes. The *Logged operator* link on the main page leads to a similar screen where an operator can update password and contact information.

#### **NISHA Network section**

The section allows to configure and maintain information about NISHA Network. The *New Node* link leads to a page allowing adding new NISHA Node to the network. This only works if the management interface operates on the NISHA Super Node.

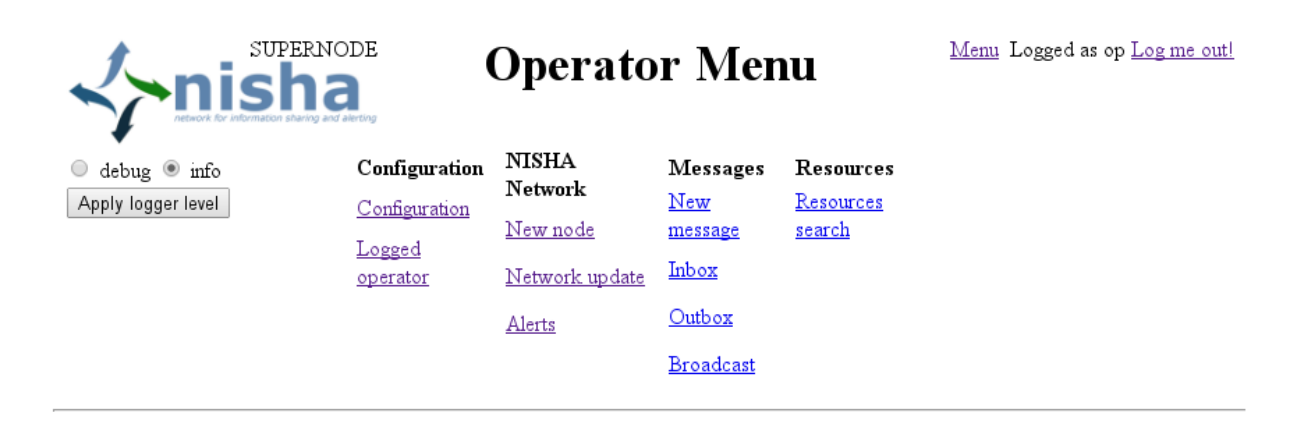

# **Add node**

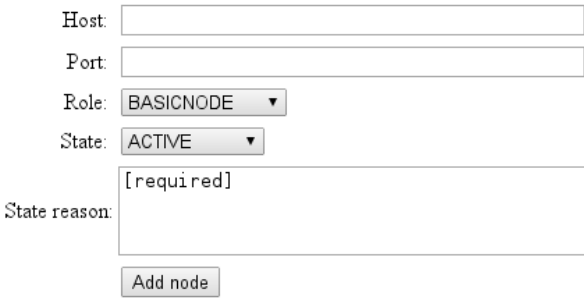

ver: 686

When adding a new Node to the network a Super Node operator has to provide a FQDN of the NISHA Node, port it listens on and its assigned role. The state should be left as ACTIVE. The new NISHA Node has to be configured before adding it to the NISHA Network.

The *Network update* section provides information about all NISHA Nodes configured in the network. A Super Node operator can then view details of a particular Node, remove it or update its configuration, e.g. change its state in the NISHA Network.

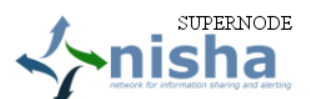

### **Operator Menu**

 $\circledcirc$  debug  $\circledast$  info Apply logger level Configuration NISHA Network Messages Resources Configuration New node New message Resources search Logged operator Network update Inbox Alerts Outbox Broadcast

Name Search

State filter? $\blacksquare$ active $\blacksquare$ <br/>inactive $\blacksquare$ blocked $\blacksquare$ removed

Find node:

Network - nodes: 10, last change: 2013-10-17 11:27:28 CEST NODE ADD nisha2.halozatbiztonsag.hu

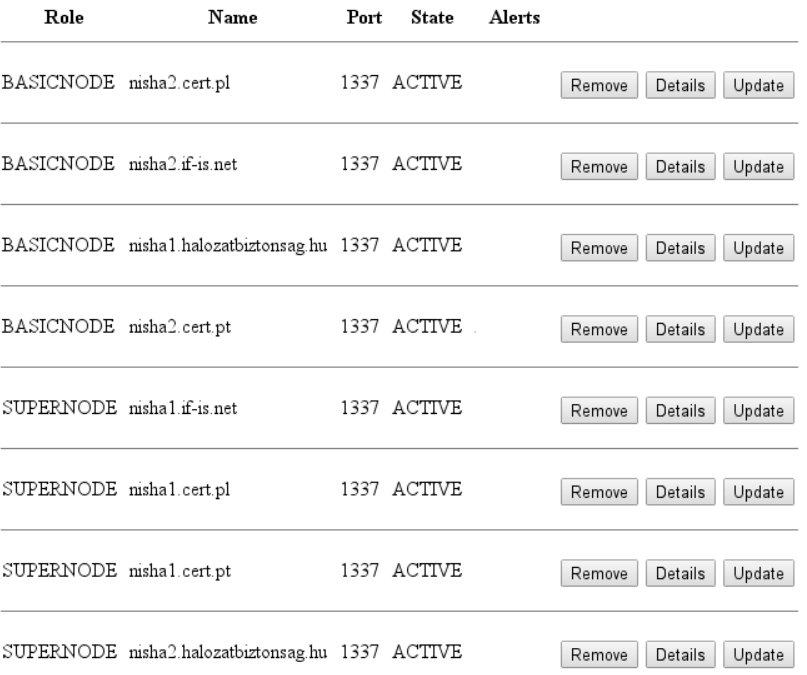

ver: 686

The section *Alerts* holds information about problems occurring in the NISHA Network. These are related to communication problems between nodes and allow operators to monitor network state. Alerts serve only informative purpose and can be easily dismissed if found not relevant anymore.

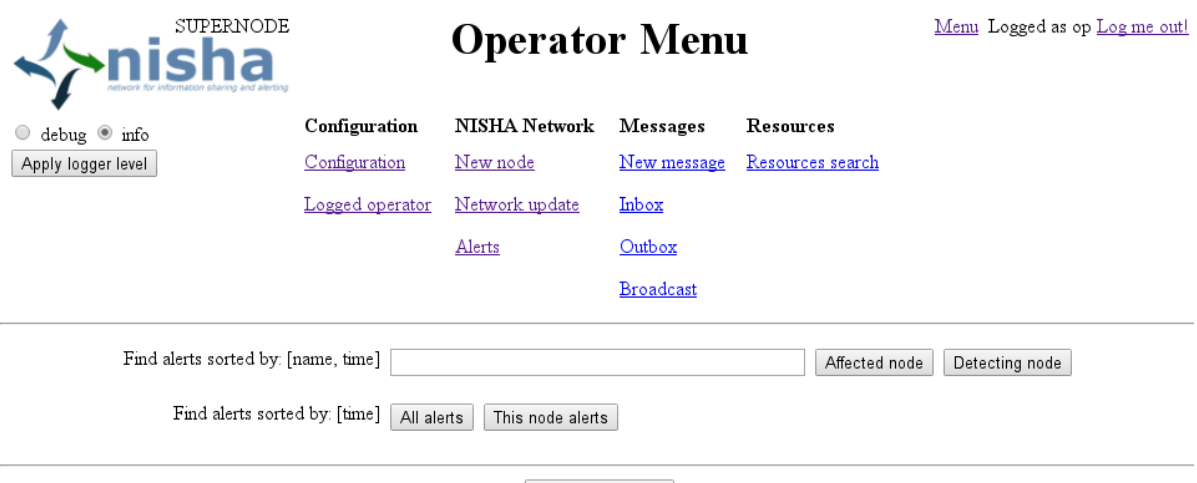

Hide closed alerts

No results [search for all alerts]

ver: 686

**Messages section**

NISHA Node Manager is equipped with basic functionality allowing for inter-network communication between operators of NISHA Nodes. This system relies on NISHA Network infrastructure and does not require any configuration and can be used by operators out-ofthe-box. The system allows to send multicast (just chosen recipients) or broadcast (all nodes) messages. Users can also attach files to messages and save them for later use as drafts.

# **Message**

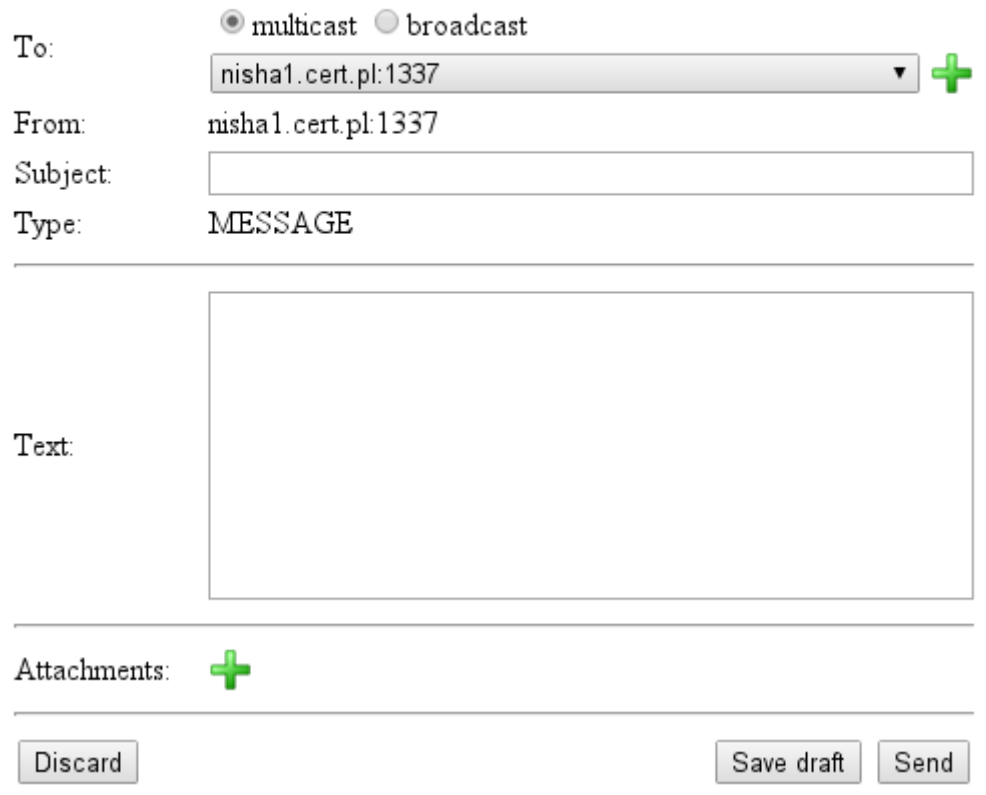

The NISHA Node Manager provides Inbox and Outbox for messages, where operators can see communication between them as it happens on the Network. The Inbox works also as a task list in case the message requires special attention and allows to mark messages as "done".

Inbox view:

### **Received messages**

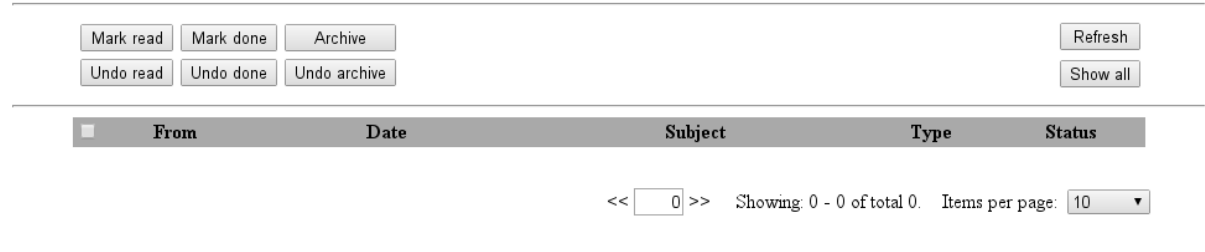

Outbox view:

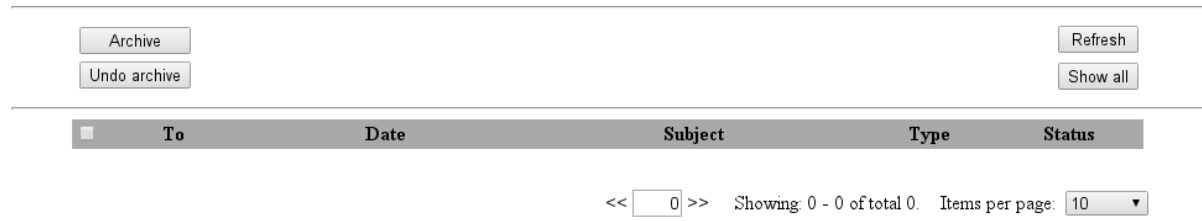

The special broadcast messages have their own inbox to distinguish them from Node-to-Node communication.

### **Broadcast messages**

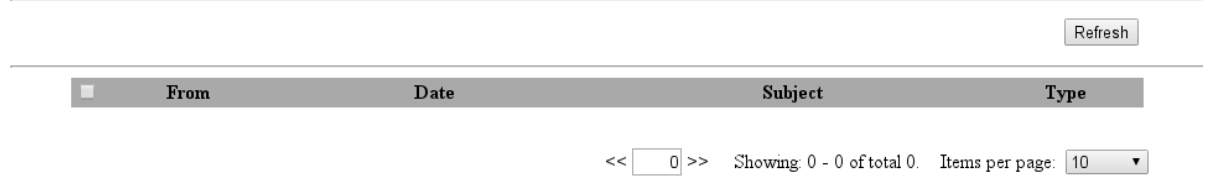

#### **Resources section**

This section allows browsing through resources in the whole NISHA Network. This view is intended only to search for specific articles and perform operations on them. Currently only one operation is supported, named *Invalidate*. It allows to mark articles as *not to be used* in publishing. This serves as a mechanism for removing unwanted content from the network without actually deleting the content. Only Super Node operators are capable of invalidating articles in the NISHA Network.

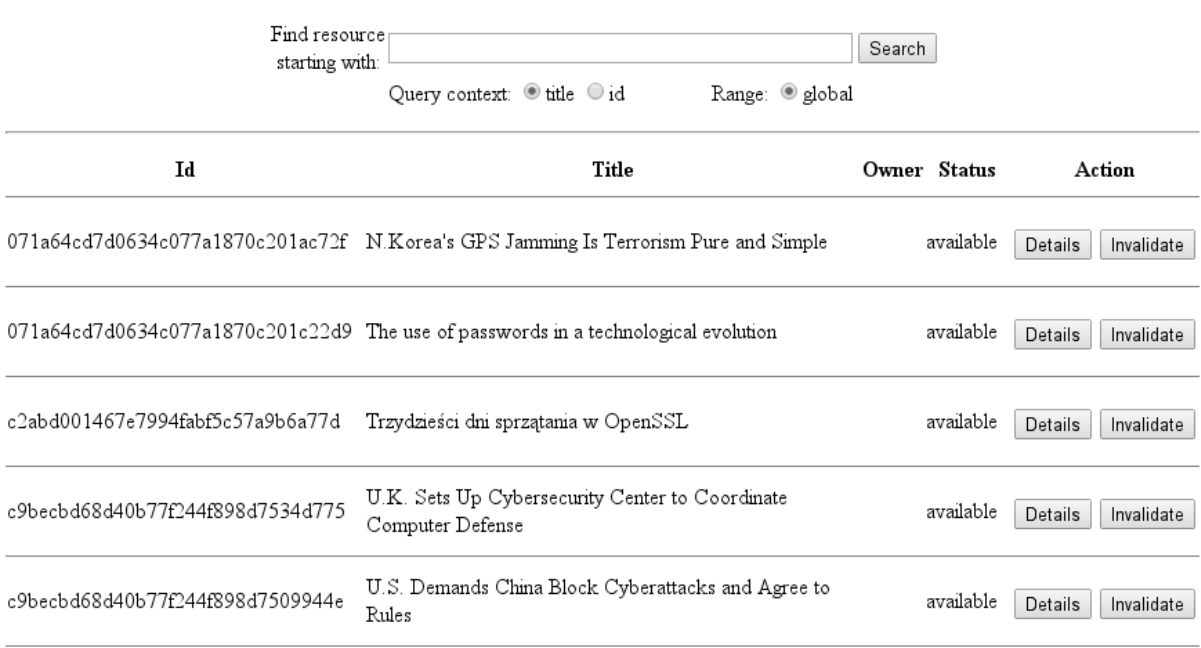

### **Summary**

The NISHA Node Manager is a simple tool allowing basic interaction with the NISHA Network and easing the process of building own network capable of handling article and message exchange between Nodes and Portals. The tool has to be installed on Nodes to configure them. Interface on Basic Nodes has similar but reduced capabilities to reflect Node's role in the NISHA Network.